ZUM VERSTÄNDNIS VON FESTPLATTEN

# <span id="page-0-0"></span>**Grundwissen**

*Dieses Dokument enthält einige Grundlagen zum Partitionieren von Festplatten. In einigen Abschnitten werden Tipps zur Verwendung von PowerQuest-Produkten gegeben.*

- [Was ist eine Festplatte?](#page-1-0)
- [Was bedeutet das Formatieren einer Festplatte?](#page-2-0)
- [Zum Verständnis von Dateisystemen](#page-4-0)
- [Zum Verständnis von Partitionen](#page-8-0)
- [Zum Verständnis des Bootvorgangs](#page-10-0)
- [Partitionen verwalten](#page-12-0)
- [Vor einer FAT-Partitionsvergrößerung Festplattenkapazität erhöhen](#page-16-0)
- [Zum Verständnis von versteckten Partitionen](#page-17-0)
- [Zum Verständnis von Laufwerksbuchstaben](#page-18-0)
- [Zum Verständnis der 1024-Zylinder-Begrenzung des BIOS](#page-26-0)
- [Zum Verständnis der 2-GB-Bootcode-Begrenzung](#page-27-0)
- [Einstellung des BIOS LBA-Modus ändern](#page-28-0)
- [Systemdateien wiederherstellen](#page-29-0)

## <span id="page-1-0"></span>**Was ist eine Festplatte?**

Auf einer **Festplatte** bzw. auf einem Festplattenlaufwerk Ihres Computers werden Informationen langfristig gespeichert. Im Gegensatz zum flüchtigen Speicher (dem so genannten RAM), dessen Speicherinhalt verloren geht, wenn die Stromzufuhr abgeschaltet wird, speichert eine Festplatte Informationen dauerhaft und ermöglicht so das Speichern von Programmen, Dateien und anderen Daten. Festplatten bieten darüber hinaus eine wesentlich höhere Speicherkapazität als ein RAM-Speicher. Die heutigen Festplatten können sogar über mehr als 40 GB Speicher verfügen.

### *Hauptkomponenten einer Festplatte*

Eine Festplatte besteht im Wesentlichen aus vier Teilen: Platten, Spindel, Lese-Schreib-Köpfen und integrierter Elektronik.

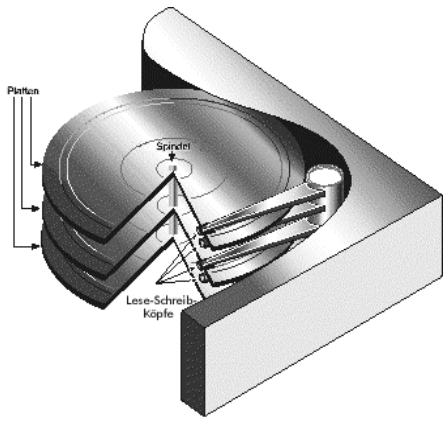

**Abbildung 1:** Hauptkomponenten einer Festplatte

- Die **Platten** sind harte Metall- oder Kunststoffscheiben. Beide Seiten jeder Platte sind mit einem dünnen Film aus Eisenoxid oder einem anderen magnetischen Material beschichtet.
- Diese Platten sind auf einer zentralen Welle bzw. **Spindel** befestigt, die alle Platten mit der gleichen Geschwindigkeit dreht.
- Die **Lese-Schreib-Köpfe** sind auf Armen befestigt, die über die obere und die untere Oberfläche jeder Platte ragen. Es gibt mindestens einen Lese-Schreib-Kopf pro Plattenseite. Die Arme bewegen sich zusammen zwischen der Plattenmitte und der äußeren Kante vor und zurück. Diese Bewegung sowie die Plattendrehung ermöglichen es den Lese-Schreib-Köpfen, auf alle Bereiche der Platte zuzugreifen.
- Mit der **integrierten Elektronik** werden die Befehle des Computers übersetzt und die Lese-Schreib-Köpfe zu bestimmten Plattenbereichen bewegt, um die erforderlichen Daten zu lesen oder zu schreiben.

## *Wie werden Daten gespeichert und abgerufen?*

Computer zeichnen Daten als eine Reihe binärer Bits auf Festplatten auf. Jedes Bit wird als elektrische Ladung (positiv oder negativ) auf der Oxidbeschichtung einer Platte gespeichert.

Speichert ein Computer Daten, sendet er die Daten als eine Reihe von Bits zur Festplatte. Wenn die Festplatte diese Bits empfängt, werden sie mit den Lese-Schreib-Köpfen magnetisch auf den Platten aufgezeichnet bzw. darauf "geschrieben". Datenbits werden nicht immer zusammenhängend gespeichert. Die Daten einer Datei können beispielsweise in verschiedene Bereiche unterschiedlicher Platten geschrieben werden.

Werden die gespeicherten Daten vom Computer abgerufen, drehen sich die Platten und die Lese-Schreib-Köpfe bewegen sich zu den angegebenen Datenbereichen vor und zurück. Die Lese-Schreib-Köpfe lesen die Daten, indem sie das magnetische Feld (positiv oder negativ) des Bits feststellen und diese Information an den Computer zurückgeben.

Auf jeden Plattenbereich kann jederzeit von den Lese-Schreib-Köpfen zugegriffen werden, wodurch die Daten beliebig abgerufen werden können (nicht in aufeinander folgender Reihenfolge wie bei einem Magnetband). Dank dieses beliebigen Zugriffs können Festplatten innerhalb weniger Tausendstelsekunden auf sämtliche Daten zugreifen.

## <span id="page-2-0"></span>**Was bedeutet das Formatieren einer Festplatte?**

Computer müssen in der Lage sein, auf Abruf auf benötigte Informationen zuzugreifen. Nun kann jedoch selbst die kleinste Festplatte Millionen von Bits speichern. Wie "weiß" ein Computer also, wo er die erforderlichen Informationen abrufen kann? Um dies zu vereinfachen, sind Festplatten in einzelne, identifizierbare Bereiche aufgeteilt, die es dem Computer ermöglichen, problemlos jede beliebige Bitreihe zu finden.

Die einfachste Form dieser Festplattenorganisation wird Formatierung genannt. Mit der Formatierung wird die Festplatte für das Schreiben auf die Platten und das schnelle Abrufen der benötigten Daten vorbereitet. Festplatten müssen auf zwei Arten formatiert werden: physikalisch und logisch.

### *Physikalische Festplattenformatierung*

Vor der logischen Formatierung muss eine Festplatte physikalisch formatiert werden. Die physikalische Formatierung (auch als Low-Level-Formatierung bezeichnet) wird in der Regel vom Hersteller vorgenommen.

Die einzelnen Platten der Festplatte werden bei der physikalischen Formatierung (siehe Abbildung 2 unten) in ihre physikalischen Hauptelemente unterteilt: Spuren, Sektoren und Zylinder. Diese Elemente definieren, wie Daten physikalisch auf die Festplatte geschrieben und von der Festplatte gelesen werden.

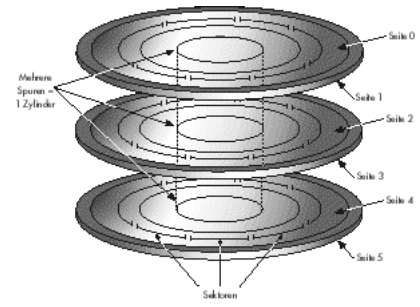

**Abbildung 2:** Physikalische Formatierung einer typischen Festplatte

- **Spuren** sind, wie die Rillen auf einer Schallplatte oder CD, Pfade aus konzentrischen Kreisen auf jeder Plattenseite. Jede Spur erhält eine Nummer, wobei die Spur Null am äußeren Plattenrand beginnt.
- Die Spuren sind in kleinere Bereiche bzw. **Sektoren** unterteilt, in denen eine bestimmte Datenmenge gespeichert wird. Sektoren sind in der Regel für 512 Byte Daten formatiert (ein Byte enthält acht Bit).
- Ein **Zylinder** besteht aus einer Reihe von Spuren, die auf allen Seiten der Platten denselben Radius zur Spindel aufweisen. Beispielsweise befindet sich die Spur 3 auf jeder Seite jeder Platte im gleichen Abstand von der Spindel. Stellt man sich diese Spuren vertikal verbunden vor, bilden sie die Form eines Zylinders.

Die Hard- und Software eines Computers verwendet häufig Zylinder. Wenn Daten in Zylindern auf eine Platte geschrieben werden, kann vollständig auf sie zugegriffen werden, ohne dass die Lese-Schreib-Köpfe bewegt werden müssen. Da das Bewegen der Köpfe im Vergleich zur Plattendrehung und dem Wechseln von Köpfen langsamer erfolgt, können Zylinder den Datenzugriff erheblich beschleunigen.

Nach dem physikalischen Formatieren einer Festplatte könnten die magnetischen Eigenschaften der Plattenbeschichtung mit der Zeit abnehmen. Das Lesen und Schreiben von Daten in den entsprechenden Plattensektoren wird daher für die Lese-Schreib-Köpfe immer schwieriger. Sektoren, die für das Speichern von Daten nicht mehr verwendet werden können, werden als **fehlerhafte Sektoren** bezeichnet. Erfreulicherweise ist die Qualität heutiger Festplatten so gut, dass fehlerhafte Sektoren kaum mehr vorkommen. Darüber hinaus stellen moderne Computer fehlerhafte Sektoren fest. Der Sektor wird dann als fehlerhaft gekennzeichnet (und künftig übergangen) und ein anderer Sektor verwendet.

## *Logische Festplattenformatierung*

Nach der physikalischen Formatierung muss eine Festplatte auch logisch formatiert werden. Bei der logischen Formatierung wird ein Dateisystem auf der Festplatte angelegt, über das ein Betriebssystem (wie DOS, OS/2, Windows oder Linux) den verfügbaren Plattenspeicher für das Speichern und Abrufen von Dateien nutzen kann. Die jeweiligen Betriebssysteme verwenden unterschiedliche Dateisysteme. Welche logische Formatierung Sie verwenden, hängt somit davon ab, welches Betriebssystem Sie installieren möchten.

Ausführlichere Informationen zu Dateisystemen finden Sie unter ["Zum Verständnis von](#page-4-0)  [Dateisystemen" auf Seite 5.](#page-4-0)

Das Formatieren der gesamten Festplatte mit einem Dateisystem schränkt die Anzahl und Art der Betriebssysteme ein, die Sie auf der Festplatte installieren können. Allerdings gibt es für dieses Problem eine Lösung. Vor der logischen Formatierung kann eine Festplatte in Partitionen aufgeteilt werden. Jede Partition kann dann mit einem anderen Dateisystem formatiert werden, was die Installation mehrerer Betriebssysteme ermöglicht. Darüber hinaus können Sie den Festplattenspeicher effizienter nutzen, wenn Sie die Festplatte in Partitionen unterteilen.

Weitere Informationen zu Partitionen finden Sie unter ["Zum Verständnis von Partitionen"](#page-8-0)  [auf Seite 9](#page-8-0).

## <span id="page-4-0"></span>**Zum Verständnis von Dateisystemen**

Alle Dateisysteme bestehen aus Strukturen für das Speichern und Verwalten von Daten. Diese Strukturen umfassen in der Regel den Bootdatensatz des Betriebssystems sowie die Verzeichnisse und Dateien. Ein Dateisystem erfüllt vorwiegend drei Aufgaben: 1) zugeordneten und freien Speicher feststellen, 2) Verzeichnisse und Dateinamen verwalten und 3) den physikalischen Speicherort der Dateien auf der Festplatte protokollieren.

Die jeweiligen Betriebssysteme verwenden unterschiedliche Dateisysteme. Einige Betriebssysteme erkennen nur ein Dateisystem, während andere verschiedene Dateisysteme unterscheiden können. Folgende Dateisysteme gehören zu den gebräuchlichsten:

- FAT (File Allocation Table)
- FAT32 (File Allocation Table 32)
- NTFS (New Technology File System)
- NetWare-Dateisystem
- Linux Ext2 und Linux Swap

## *FAT*

Das FAT-Dateisystem wird von DOS, Windows 3.x und Windows 95 (bei den meisten Installationen) verwendet. Auf das FAT-Dateisystem kann auch mit Windows 98/Me/NT/2000 und OS/2 zugegriffen werden.

Eine FAT (File Allocation Table = Dateizuordnungstabelle) und Cluster sind die Bestandteile des FAT-Dateisystems. Die FAT bildet die Basis des Dateisystems. Aus Sicherheitsgründen wird sie deshalb doppelt angelegt, um die Daten vor versehentlichem Löschen oder Beschädigung zu schützen. Cluster stellen die kleinste Speichereinheit des FAT-Systems dar. Ein Cluster besteht aus einer festgelegten Anzahl von Plattensektoren. In der FAT wird aufgezeichnet, welche Cluster genutzt und welche ungenutzt sind und wo sich Dateien innerhalb der Cluster befinden.

Das FAT-Dateisystem unterstützt Festplatten- oder Partitionsgrößen von bis zu 2 GB, erlaubt jedoch nur maximal 65.525 Cluster. Unabhängig von der Festplatten- oder Partitionsgröße muss deshalb die Anzahl der Sektoren in einem Cluster so groß sein, dass der gesamte verfügbare Speicherplatz in 65.525 Clustern aufgenommen werden kann. Je größer der verfügbare Speicher ist, desto größer sollten die Cluster sein.

*TIPP:* Im Allgemeinen belegen große Cluster mehr Speicherplatz als kleine Cluster. Weitere Informationen zur Verwaltung von Clustergrößen finden Sie unter "Festplattenspeicher effizient nutzen" [\(Seite 15\)](#page-14-0).

Das FAT-Dateisystem verwendet auch ein Stammverzeichnis. In diesem Verzeichnis ist eine maximale Anzahl von Einträgen festgelegt; außerdem muss es sich an einer bestimmten Stelle der Festplatte oder Partition befinden. Bei Betriebssystemen, die das FAT-Dateisystem verwenden, wird das Stammverzeichnis durch einen umgekehrten Schrägstrich (\) dargestellt und erstmalig beim Booten angezeigt.

Im Stammverzeichnis werden Informationen zu den einzelnen Unterverzeichnissen und Dateien als gesonderte Verzeichniseinträge gespeichert. So enthält beispielsweise der Verzeichniseintrag einer Datei Informationen wie den Dateinamen, die Dateigröße, eine Datums- und Zeitangabe, wann die Datei zuletzt geändert wurde, die Nummer des ersten Clusters (der den ersten Teil der Datei enthält) und die Dateiattribute (z. B. "versteckt" oder "System").

*TIPP:* Sie können die Größe (Anzahl der Stammverzeichniseinträge) des FAT-Stammverzeichnisses mit der Option "Stammverzeichnisgröße ändern" von PartitionMagic bzw. VolumeManager innerhalb vorgegebener Grenzen ändern. Weitere Informationen finden Sie im jeweiligen Benutzerhandbuch der Produkte oder in der Online-Hilfe.

*TIPP:* Alle Funktionen von PartitionMagic, Drive Image, BootMagic und VolumeManager können bei FAT-Festplatten oder -Partitionen verwendet werden.

### *FAT32*

Das FAT32-Dateisystem kann mit Windows 95 OEM Service Release 2 (Version 4.00.950B), Windows 98, Windows Me und Windows 2000 verwendet werden. DOS, Windows 3.x, Windows NT 3.51/4.0, sowie frühere Versionen von Windows 95 und OS/2 erkennen FAT32 jedoch nicht und können deshalb von einer FAT32-Festplatte oder -Partition nicht booten oder deren Dateien nicht verwenden.

FAT32 ist eine Verbesserung des FAT-Dateisystems und basiert auf 32-Bit-Einträgen der Dateizuordnungstabelle, wohingegen das FAT-System auf 16-Bit-Einträgen beruht. FAT32 unterstützt deshalb wesentlich umfangreichere Festplatten- oder Partitionsgrößen (bis zu 2 Terabyte).

Das FAT32-Dateisystem verwendet kleinere Cluster als das FAT-Dateisystem. Es verfügt über zwei Bootdatensätze und ein Stammverzeichnis, das jede beliebige Größe aufweisen und sich an einer beliebigen Stelle der Festplatte oder Partition befinden kann.

Bei einer FAT32-Festplatte oder -Partition stehen Ihnen alle Funktionen von PartitionMagic, Drive Image, BootMagic und VolumeManager mit Ausnahme von "Stammverzeichnisgröße ändern" zur Verfügung, da diese Funktion nicht benötigt wird.

## *NTFS*

Auf NTFS (New Technology File System) kann nur von Windows NT/2000 aus zugegriffen werden. Auf die Verwendung von NTFS sollte bei Festplatten mit weniger als 400 MB Größe verzichtet werden, da die zugehörigen Systemstrukturen sehr viel Speicherplatz einnehmen.

Die Master File Table (MFT) stellt die zentrale Systemstruktur des NTFS-Dateisystems dar. NTFS enthält mehrere Kopien der wesentlichen Teile der Master File Table, um eine Beschädigung oder einen Datenverlust zu vermeiden.

Ebenso wie FAT und FAT32 verwendet NTFS Cluster zur Speicherung von Datendateien. Die Größe der Cluster ist jedoch nicht von der Festplatten- oder Partitionsgröße abhängig. Es kann eine Clustergröße von nur 512 Byte festgelegt werden, unabhängig davon, ob eine Partition über 500 MB oder 5 GB verfügt. Kleine Cluster reduzieren nicht nur die Menge an ungenutztem Speicher, sondern verringern auch die Dateifragmentierung, bei der Dateien auf viele unzusammenhängende Cluster verteilt werden, wodurch der Dateizugriff verlangsamt wird. Dank der Möglichkeit, kleine Cluster zu verwenden, bietet NTFS auf großen Laufwerken eine gute Leistung.

Das NTFS-Dateisystem unterstützt zudem Hotfixing, einen Vorgang, bei dem fehlerhafte Sektoren automatisch entdeckt und markiert werden, damit sie nicht länger verwendet werden.

- *TIPP:* Mit Ausnahme der folgenden Funktionen, die speziell für das FAT- und FAT32-Dateisystem bestimmt sind, können alle Funktionen von PartitionMagic, Drive Image und VolumeManager mit dem NTFS-Dateisystem verwendet werden:
	- Stammverzeichnisgröße ändern
	- Clustergröße ändern
	- Eingeschränkte Konvertierung (Sie können NTFS in FAT oder FAT32 sowie logisch in primär und primär in logisch konvertieren)
	- Sektorprüfung
- *TIPP:* VolumeManager kann in Windows 2000 nur auf Partitionen zugreifen, die sich auf normalen Datenträgern befinden. Derzeit können die dynamischen Datenträger von Windows 2000 mit VolumeManager nicht bearbeitet werden. Weitere Informationen zu normalen und dynamischen Datenträgern finden Sie in der Windows 2000-Dokumentation.

#### *NetWare-Dateisystem*

Das Betriebssystem Novell NetWare verwendet das NetWare-Dateisystem, das speziell für NetWare-Server entwickelt wurde.

PartitionMagic und VolumeManager erkennen NetWare 3.x- oder 4.x-Partitionen, und Sie können deren Partitionsinformationen anzeigen lassen. Alle anderen Funktionen von PartitionMagic und VolumeManager sind beim NetWare-Dateisystem jedoch nicht verfügbar.

*TIPP:* Wenn Sie NetWare-Partitionen verschieben, anpassen, kopieren oder auf andere Weise verwalten müssen, können Sie dies mit ServerMagic für NetWare von PowerQuest durchführen.

### *Linux Ext2 und Linux Swap*

Die Dateisysteme Linux Ext2 und Linux Swap wurden für das Betriebssystem Linux entwickelt (einer Freeware-Version von UNIX). Das Linux Ext2-Dateisystem unterstützt eine Festplatten- oder Partitionsgröße von bis zu 4 Terabyte.

*TIPP:* Mit Ausnahme der folgenden Funktionen können alle Funktionen von PartitionMagic, Drive Image, BootMagic und VolumeManager mit Linux Ext2 und Linux Swap verwendet werden:

- Linux Swap verwendet keine Laufwerkskennungen, sodass die Aktion "Bezeichnung" nicht funktioniert.
- Bei Linux Ext2 und Linux Swap kann die Verstecken/Anzeigen-Funktion nicht verwendet werden.

## <span id="page-8-0"></span>**Zum Verständnis von Partitionen**

Nach dem physikalischen Formatieren kann eine Festplatte in verschiedene physikalische Abschnitte bzw. Partitionen unterteilt werden. Jede Partition stellt eine eigenständige Komponente dar und die logische Formatierung erfolgt deshalb mit jedem gewünschten Dateisystem. Wenn eine Festplattenpartition logisch formatiert wurde, spricht man von einem Datenträger bzw. Laufwerk.

Bei der Formatierung werden Sie aufgefordert, die Partition mit der so genannten "Datenträgerbezeichnung" zu benennen. Mit dieser Bezeichnung können Sie die Laufwerke problemlos unterscheiden.

#### *Warum mehrere Partitionen?*

Viele Festplatten sind als eine große Partition formatiert. Diese Formatierung ermöglicht jedoch nicht immer die beste Nutzung Ihrer Festplatte oder Ressourcen. Eine Alternative wäre, die Festplatte in Partitionen aufzuteilen. Bei mehreren Partitionen können Sie:

- Mehr als ein Betriebssystem auf der Festplatte installieren;
- Den verfügbaren Festplattenspeicher optimal nutzen;
- Die Dateien bestmöglich schützen;
- Daten physikalisch trennen, um Dateien schneller zu finden und Backup-Kopien der Daten anzulegen.

In den folgenden Abschnitten werden Partitionen genauer erklärt, damit Sie Partitionen für eine optimale Nutzung Ihrer Festplatte erstellen und verwenden können.

## *Partitionstyp*

Es gibt drei Arten von Partitionen: primäre, erweiterte und logische. Primärpartitionen und erweiterte Partitionen stellen die Hauptbereiche der Festplatte dar. Eine Festplatte kann bis zu vier Primärpartitionen oder drei Primärpartitionen und eine erweiterte Partition aufweisen. Die erweiterte Partition kann dann weiter in jede beliebige Zahl von logischen Partitionen unterteilt werden.

Die folgende Abbildung zeigt eine Festplatte mit vier Hauptpartitionen: drei Primärpartitionen und einer erweiterten Partition. Die erweiterte Partition wurde ferner in zwei logische Partitionen unterteilt. Jede Primärpartition wurde für die Verwendung eines anderen Dateisystems formatiert (FAT, NTFS und HPFS). Die beiden logischen Partitionen wurden für das FAT-Dateisystem formatiert.

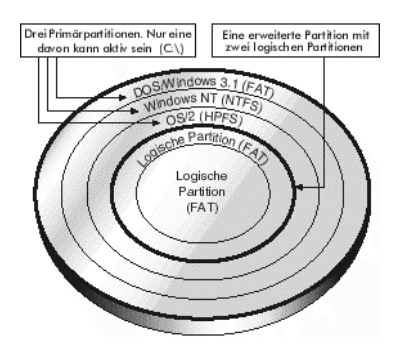

**Abbildung 3:** Partitionierte und formatierte Festplatte

Abbildung 3 zeigt alle Partitionen zwar nur auf einer Seite einer Platte, in der Praxis wären diese Partitionen jedoch über die Seiten mehrerer Platten verteilt.

### *Primärpartitionen*

Eine Primärpartition kann ein Betriebssystem und eine beliebige Anzahl Dateien enthalten (z. B. Programmdateien oder Benutzerdateien). Vor der Installation eines Betriebssystems muss die Primärpartition mit einem Dateisystem, das mit dem Betriebssystem kompatibel ist, logisch formatiert werden.

Wenn Sie mehrere Primärpartitionen auf der Festplatte eingerichtet haben, ist immer nur eine Primärpartition sichtbar und aktiv. Die Partition, von der ein Betriebssystem beim Starten des Computers gebootet wird, ist die aktive Partition. Andere, nicht aktive Primärpartitionen sind versteckt, um einen Zugriff auf deren Daten zu verhindern. Auf die Daten in einer Primärpartition kann somit nur von dem Betriebssystem zugegriffen werden (für jeden praktischen Zweck), das auf dieser Partition installiert ist.

Wenn Sie auf Ihrer Festplatte mehr als ein Betriebssystem installieren möchten, müssen Sie wahrscheinlich mehrere Primärpartitionen erstellen, denn die meisten Betriebssysteme können nur von einer Primärpartition gebootet werden.

#### *Erweiterte Partitionen*

Die erweiterte Partition wurde entwickelt, um die willkürliche Beschränkung auf vier Partitionen zu umgehen. Eine erweiterte Partition ist im Wesentlichen ein Container, in dem Sie den Festplattenspeicher durch das Erstellen einer unbegrenzten Zahl von logischen Partitionen physikalisch weiter unterteilen können.

Eine erweiterte Partition enthält Daten nicht direkt. Sie müssen logische Partitionen innerhalb der erweiterten Partition erstellen, um Daten speichern zu können. Wenn logische Partitionen erstellt wurden, müssen sie logisch formatiert werden, jedoch kann jede ein unterschiedliches Dateisystem verwenden.

#### *Logische Partitionen*

Logische Partitionen können nur innerhalb einer erweiterten Partition bestehen, und sie dürfen nur Dateien und Betriebssysteme enthalten, die von einer logischen Partition geladen werden können (OS/2, Linux und Windows NT).

## <span id="page-10-0"></span>**Zum Verständnis des Bootvorgangs**

Wie ein Computer von der Festplatte gebootet wird, hängt von der Partitionierung der Festplatte und dem geladenen Betriebssystem ab.

#### *Der Bootvorgang*

Wenn Sie Ihren Computer einschalten, übernimmt der Prozessor (CPU = Central Processing Unit) die Steuerung. Er führt sofort die Anweisungen des ROM BIOS aus (eines Programms, das die Startprozeduren enthält). Der letzte Teil der BIOS-Anweisungen umfasst die Bootroutine. Diese Routine liest dann den

Master-Bootdatensatz (MBR = Master Boot Record) aus dem ersten Sektor der physikalischen Festplatte.

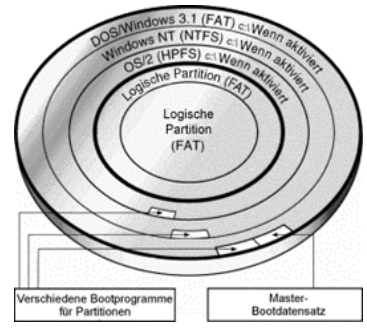

**Abbildung 4:** Festplatte mit Master-Bootdatensatz und drei (OS-spezifischen) Partitions-Bootdatensätzen

Der MBR enthält das Master-Bootprogramm und eine Partitionstabelle, in der alle Partitionen der Festplatte beschrieben werden. Die BIOS-Bootroutine führt das Master-Bootprogramm aus, das dann den Bootvorgang fortsetzt. Das Master-Bootprogramm stellt in der Partitionstabelle fest, welche Primärpartition aktiv ist. Wenn nur eine Primärpartition vorhanden ist, wird das Betriebssystem dieser Partition geladen und gebootet.

Weist die Festplatte mehr als eine Primärpartition auf, verfügt jede bootfähige Partition (d. h. jede, die ein Betriebssystem enthält) über einen eigenen Bootdatensatz, der in ihrem ersten Sektor gespeichert ist. Ein Programm in diesem Bootdatensatz dient speziell dazu, das auf der Partition installierte Betriebssystem zu starten. Dieser spezielle Bootdatensatz wird in der Regel beim logischen Formatieren auf die Partition geschrieben. Er kann jedoch auch später mit einem Dienstprogramm für das Betriebssystem (z. B. dem Dienstprogramm DOS SYS) hinzugefügt werden.

Nach dem Feststellen der aktiven Partition startet das Master-Bootprogramm das Bootprogramm dieser Partition. Dieses lädt wiederum die erforderlichen Betriebssystemdateien und startet das Betriebssystem.

### *Spezielle Boot-Informationen des Betriebssystems*

Die meisten Betriebssysteme, einschließlich DOS und Windows 3.x/95/98/Me/NT/2000 greifen beim Booten von einer Festplatte auf die aktive Primärpartition zu. Bei unterschiedlichen Betriebssystemen sieht dieser Zugriff auf die Primärpartition jedoch unterschiedlich aus.

- DOS, Windows 3.x und Windows 95/98 müssen von einer aktiven Primärpartition des ersten Festplattenlaufwerkes booten.
- Windows NT/2000 kann von einer logischen Partition booten, das Windows NT/2000-Bootprogramm muss sich jedoch in der aktiven Primärpartition des ersten Festplattenlaufwerkes befinden.
- OS/2 kann von einer logischen Partition gebootet werden; die erweiterte Partition, die die logische Partition enthält, muss sich jedoch innerhalb der ersten 2 GB der Festplatte befinden. Außerdem muss das Dienstprogramm Boot-Manager von OS/2 für die Installation von OS/2 auf der Festplatte vorhanden sein.

## <span id="page-12-0"></span>**Partitionen verwalten**

Die folgenden Abschnitte geben Ihnen eine Einführung in die Konzepte und Verfahren, die Ihnen bei der Verwaltung von Festplattenpartitionen behilflich sein können.

### *Eine Primärpartition (Bootpartition) aktivieren*

Wenn Sie mehrere Primärpartitionen für unterschiedliche Betriebssysteme erstellen, müssen Sie den Computer anweisen, von welcher Primärpartition gebootet werden soll. Die Primärpartition, von der der Computer bootet, wird aktive Partition genannt. Wenn auf der ersten physikalischen Festplatte keine aktive Primärpartition vorhanden ist, kann der Computer nicht von der Festplatte booten.

- *ACHTUNG!* Vergewissern Sie sich vor dem Aktivieren einer Primärpartition, dass es sich um eine bootfähige Partition handelt. Bootfähige Partitionen sind logisch formatiert und die erforderlichen Betriebssystemdateien sind installiert. Partitionen ohne Betriebssystem können nicht gebootet werden.
- *TIPP:* Mit der Option **Aktive Partition** von PartitionMagic, VolumeManager und Drive Image können Sie die aktive Primärpartition problemlos festlegen. Weitere Informationen finden Sie im jeweiligen Benutzerhandbuch der Produkte oder in der Online-Hilfe.

### *Logische Partitionen sinnvoll verwenden*

Durch das Erstellen einer erweiterten Partition und die Aufteilung in logische Partitionen können Sie:

- Aus mehreren Betriebssystemen auf die gleichen Dateien zugreifen,
- Festplattenspeicher effizient nutzen,
- Dateizugriff vereinfachen und Dateisicherheit erhöhen.

In den folgenden drei Abschnitten werden diese Punkte genauer erklärt.

#### **Aus mehreren Betriebssystemen auf die gleichen Dateien zugreifen**

Mehrere logische Partitionen müssen nicht wie Primärpartitionen versteckt werden. Es können viele logische Partitionen zur gleichen Zeit sichtbar sein. Sie können deshalb auf Daten in einer logischen Partition aus Betriebssystemen zugreifen, die in unterschiedlichen primären oder logischen Partitionen installiert sind, vorausgesetzt, die logische Partition verwendet ein Dateisystem, das die Betriebssysteme erkennen können.

Die unten abgebildete partitionierte Festplatte bietet hierfür ein Beispiel. Da DOS/Windows, Windows NT und OS/2 FAT-Partitionen erkennen, kann jede beliebige dieser drei Primärpartitionen aktiv sein und weiterhin die Dateien in allen logischen Partitionen erkennen und verwenden.

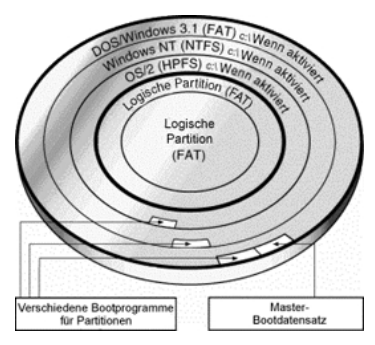

**Abbildung 5:** Auf die beiden logischen FAT-Partitionen kann von jedem der drei Betriebssysteme in der Primärpartition zugegriffen werden.

#### <span id="page-14-0"></span>**Festplattenspeicher effizient nutzen**

Wenn Sie eine große Festplatte besitzen und das FAT-Dateisystem auf der gesamten Festplatte (oder einem Großteil davon) verwenden möchten, können Sie das Vergeuden von Speicher vermeiden, indem Sie mehrere kleine FAT-Partitionen einsetzen.

Alle Daten auf einer FAT-Partition werden in Zuordnungseinheiten, so genannten Clustern, gespeichert. Jeder Cluster besteht aus einer festgelegten Anzahl Plattensektoren.

Das FAT-Dateisystem unterstützt Festplatten- oder Partitionsgrößen von bis zu 2 GB, erlaubt jedoch nur maximal 65.525 Cluster. Unabhängig von der Festplatten- oder Partitionsgröße muss deshalb die Anzahl der Sektoren in einem Cluster so groß sein, dass der gesamte verfügbare Speicherplatz in 65.525 Clustern aufgenommen werden kann. Je größer der verfügbare Speicher ist, desto größer sollten die Cluster sein.

Große Cluster gehen jedoch zu Lasten des Festplattenspeichers. Selbst wenn Dateien (oder der letzte Teil einer Datei) wesentlich kleiner sind als der Cluster, muss ein ganzer Cluster für das Speichern der Daten verwendet werden. Der freie Clusterbereich bleibt ungenutzt.

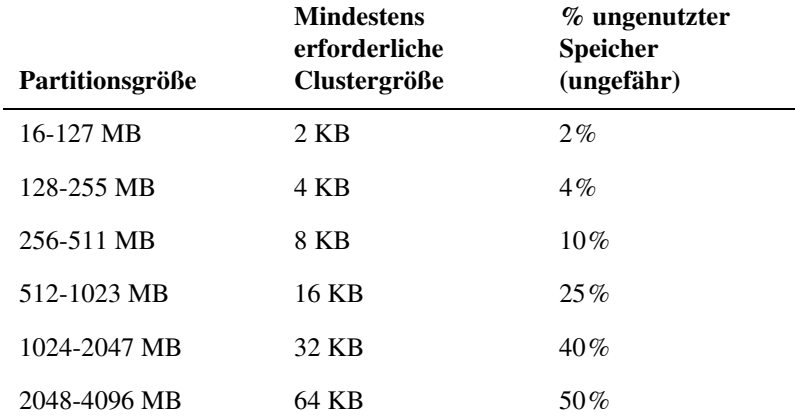

In der folgenden Tabelle sehen Sie die Mindestgröße von Clustern und den normalerweise ungenutzten Speicher bei verschiedenen Partitionsgrößen.

64K-Cluster sind nur unter Windows NT und Windows 2000 verfügbar. Andere Betriebssysteme können 64K-Cluster nicht verwenden, unabhängig davon, wie groß die Partition ist.

Sie können mit kleinen Partitionen verhindern, dass Speicherplatz ungenutzt bleibt, da bei kleineren Partitionen auch die Cluster kleiner sind. So liegt beispielsweise die Clustergröße bei einer Partition von 1024 MB bei 32 KB. Wenn Sie eine Datei mit 2 KB in dieser Partition gespeichert haben, wird der gesamte 32-KB-Cluster für das Speichern der Datei belegt, wodurch 30 KB Speicher ungenutzt bleiben. Wenn Sie den Speicher jedoch in Partitionen von 120 MB aufteilen, verwendet diese Partition nur 2-KB-Cluster. Beim Speichern derselben 2-KB-Datei "passt" die Datei dann genau in den 2-KB-Cluster und es bleibt kein Speicherplatz ungenutzt.

*TIPP:* Bei großen FAT-Partitionen, primärer oder logischer Art, können Sie ungenutzten Speicher wieder verfügbar machen, indem Sie die Partitionen mit der Option **Clustergröße ändern** von PartitionMagic oder VolumeManager anpassen. Wieder verfügbarer Speicher kann in andere, kleine Partitionen unterteilt werden. Weitere Informationen finden Sie im jeweiligen Benutzerhandbuch der Produkte oder in der Online-Hilfe.

#### **Dateizugriff vereinfachen und Dateisicherheit erhöhen**

Wenn Sie bei einer großen Festplatte alle Dateien und Unterverzeichnisse in einem Stammverzeichnis anlegen, führt das schnell zu einer umfangreichen und verzweigten Verzeichnisstruktur. Je größer und verzweigter das Stammverzeichnis ist, umso schwieriger wird es, den Speicherort der Dateien zu finden. Die Verwaltung wird komplizierter und Sie müssen benötigte Dateien in zahlreichen Verzeichnissen und Unterverzeichnissen suchen.

Mit einem sinnvollen Einsatz logischer Partitionen können Sie dieses Problem vermeiden. Ordnen Sie die Dateien ganz einfach in Gruppen an und speichern Sie jede Gruppe in einer eigenen logischen Partition. Sollten Sie eine bestimmte Dateigruppe benötigen, können Sie rasch in die entsprechende logische Partition wechseln. Die Verzeichnisstruktur wird so vereinfacht und Sie können auf benötigte Dateien wesentlich schneller zugreifen.

Sie können mit zusätzlichen Partitionen auch die Sicherheit wichtiger Dateien erhöhen. Wenn Sie beispielsweise den Zugriff auf eine bestimmte Dateigruppe beschränken möchten, speichern Sie diese Dateien in einer logischen Partition und verstecken dann die Partition.

*TIPP:* Weitere Informationen zum Verstecken von Partitionen finden Sie im jeweiligen Benutzerhandbuch der Produkte oder in der Online-Hilfe.

Wenn Sie mehrere Betriebssysteme verwenden, können Sie eine logische Datenpartition auch mit dem Dateisystem jenes Betriebssystems formatieren, das die besten Sicherheitsfunktionen bietet. Über das Betriebssystem kann dann der Zugriff auf die Datenpartition beschränkt werden.

In logischen Partitionen können auch zusätzliche Kopien wichtiger Dateien gespeichert werden. Wenn Sie beispielsweise Kopien der wichtigen Dateien auf einer logischen FAT-Partition ablegen, kann auf die Partition von jedem Ihrer Betriebssysteme aus zugegriffen werden, das FAT erkennt. Sollte ein Betriebssystem nicht mehr reagieren oder fehlerhaft sein, können Sie ein anderes Betriebssystem laden und weiterhin auf die wichtigen Dateien zugreifen.

## <span id="page-16-0"></span>**Vor einer FAT-Partitionsvergrößerung Festplattenkapazität erhöhen**

*TIPP:* Wenn Sie eine FAT-Partition mit der Option **Größe ändern** von Drive Image, PartitionMagic oder VolumeManager vergrößern möchten, erfordert die geänderte Partition eventuell eine höhere Clustergröße. In der Regel erhöhen große Cluster prozentual die Menge an ungenutztem Speicher in der Partition.

Beim Vergrößern einer Partition muss für jede Erhöhung der erforderlichen Clustergröße Speicherplatz zugeordnet werden. Daher muss in der Partition freier Speicherplatz verfügbar sein. Falls die Partition bereits fast vollständig belegt ist, verbleibt eventuell nicht mehr genügend Speicherplatz, um die Partition zu vergrößern. Löschen Sie in diesem Fall Dateien in der Partition oder verschieben Sie Dateien in eine andere Partition, um Speicher freizugeben.

In der folgenden Tabelle finden Sie den ungefähren Speicherplatz, der bei einer Größenänderung der Partition innerhalb des aufgeführten Größenbereichs erforderlich ist. Der tatsächlich benötigte Speicherplatz kann je nach Anzahl und Größe der Dateien in der Partition abweichen.

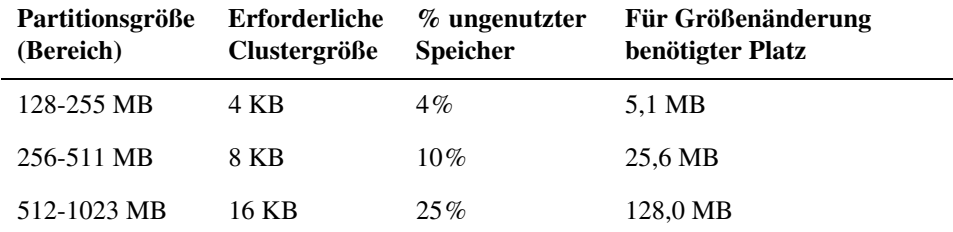

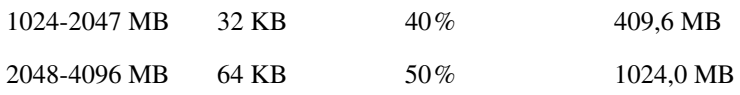

## <span id="page-17-0"></span>**Zum Verständnis von versteckten Partitionen**

PartitionMagic, Drive Image, BootMagic und VolumeManager ermöglichen es Ihnen, eine Partition zu verstecken, damit sie vom Betriebssystem nicht erkannt wird. Wenn Sie eine Partition verstecken, wird ihr beim Laden des Betriebssystems kein Laufwerksbuchstabe zugewiesen. Die Partition ist deshalb für das Betriebssystem und alle verbundenen Anwendungen nicht sichtbar. Nachfolgende Partitionen, die für das Betriebssystem weiterhin sichtbar sind, erhalten einen neuen Laufwerksbuchstaben.

Verstecken Sie Partitionen, wenn Sie geheime Daten vor anderen Benutzern schützen müssen oder versehentliches Löschen wichtiger Daten verhindern möchten. Sie können jede primäre oder logische FAT-, FAT32- oder NTFS-Partition verstecken.

Natürlich können Sie jede versteckte Partition mit PartitionMagic, Drive Image, BootMagic und VolumeManager wieder sichtbar machen. Wenn eine Partition wieder sichtbar ist, kann das geladene Betriebssystem die Partition erkennen und ihr einen Laufwerksbuchstaben zuordnen. Sobald eine Partition wieder sichtbar ist, werden den nachfolgenden Partitionen neue Laufwerksbuchstaben zugeordnet.

Versteckte Partitionen unter Windows 2000 verhalten sich anders im Vergleich zu anderen Microsoft-Betriebssystemen. Obwohl PartitionMagic und VolumeManager eine Partition unter Windows 2000 verstecken und den dazugehörigen Laufwerksbuchstaben entfernen können, kann die Datenträgerverwaltung noch immer auf die Partition zugreifen und den Laufwerksbuchstaben erneut zuweisen.

- *WICHTIG!* Partitionen können nur von Betriebssystemen erkannt werden, die das Dateisystem der Partition erkennen. Wenn Sie eine Partition sichtbar machen, die einen unbekannten Dateityp enthält, kann das Betriebssystem diese Partition nicht erkennen.
- *ACHTUNG!* Gehen Sie beim Sichtbarmachen von Primärpartitionen vorsichtig vor. Sie sollten im Allgemeinen nicht zwei Primärpartitionen gleichzeitig sichtbar machen, da dies bei einigen Betriebssystemen zu Datenverlust führen kann.

Weitere Informationen zum Verstecken und Sichtbarmachen von Partitionen finden Sie im jeweiligen Benutzerhandbuch der Produkte oder in der Online-Hilfe.

## <span id="page-18-0"></span>**Zum Verständnis von Laufwerksbuchstaben**

Wenn Sie ein Betriebssystem booten, weist dieses den primären und logischen Partitionen auf jeder Festplatte Laufwerksbuchstaben (z. B. C:, D:, E: und so weiter) zu. Diese Laufwerksbuchstaben werden von Ihnen, Ihrem System und all Ihren Anwendungen verwendet, um auf Dateien in der Partition zu verweisen.

Das Betriebssystem kann die Zuordnung der Laufwerksbuchstaben ändern, wenn Sie eine zweite Festplatte hinzufügen oder entfernen. Die Zuordnung der Laufwerksbuchstaben kann sich auch ändern, wenn Sie eine Festplattenpartition hinzufügen, entfernen oder kopieren, wenn Sie eine Partition mit einem anderen Dateisystem neu formatieren oder mit einem anderen Betriebssystem booten. Diese Art der Änderung von Laufwerksbuchstaben kann in manchen Fällen Teile Ihrer Systemkonfiguration unwirksam machen. So werden beispielsweise Anwendungen nicht mehr gestartet, die darauf programmiert sind, auf einem bestimmten Laufwerk Startdateien abzurufen.

Sie sollten Folgendes verstehen, um Konfigurationsänderungen verhindern und Konfigurationsprobleme beheben zu können:

- Wie das Betriebssystem Laufwerksbuchstaben zuordnet,
- Probleme, die bei der Änderung von Laufwerksbuchstaben auftreten,
- Partitionieren ohne Änderung der Laufwerksbuchstaben,
- Konfigurationsprobleme aufgrund von Änderungen der Laufwerksbuchstaben beheben.

In den folgenden vier Abschnitten werden diese Punkte genauer erklärt.

### <span id="page-18-1"></span>*Wie das Betriebssystem Laufwerksbuchstaben zuordnet*

#### **DOS, Windows 3.x, Windows 95/98/Me und OS/2**

Diese Betriebssysteme weisen Laufwerksbuchstaben in einer festgelegten Reihenfolge zu, die nicht geändert werden kann. Diese Reihenfolge sieht folgendermaßen aus:

• Das Betriebssystem beginnt mit der Zuweisung eines Laufwerksbuchstabens zur ersten Primärpartition, die es auf der ersten Systemfestplatte erkennt. Anschließend ordnet das Betriebssystem der ersten Primärpartition, die auf jeder folgenden Festplatte erkannt wird, Laufwerksbuchstaben zu. Nehmen wir einmal an, Sie haben drei Festplatten in Ihrem System. Wenn Sie das Betriebssystem laden, ordnet es den Buchstaben C: der aktiven Primärpartition auf der ersten Festplatte zu. Laufwerksbuchstabe D: wird der ersten Primärpartition zugeordnet, die das Betriebssystem auf der zweiten Festplatte erkennt, und Buchstabe E: wird dementsprechend der ersten Primärpartition auf der dritten Festplatte zugeordnet.

Wenn Sie mehrere sichtbare Primärpartitionen auf einer Festplatte haben, ordnet das Betriebssystem den Laufwerksbuchstaben der aktiven Partition zu. Wenn keine der Partitionen aktiv ist, wird der Laufwerksbuchstabe der ersten sichtbaren Primärpartition zugeordnet, die das Betriebssystem erkennt.

- *ACHTUNG!* Wenn mehrere Primärpartitionen gleichzeitig auf demselben Laufwerk sichtbar gemacht werden, kann das bei DOS, Windows 3.x, Windows 95/98/Me und OS/2 zu einem Datenverlust führen.
- Anschließend werden allen logischen Partitionen, die vom Betriebssystem erkannt werden, Laufwerksbuchstaben zugeordnet, wobei mit den logischen Partitionen auf der ersten Festplatte begonnen und in der entsprechenden Reihenfolge fortgefahren wird. Angenommen, Sie verfügen über zwei Festplatten, die jeweils eine primäre und zwei logische Partitionen haben. Das Betriebssystem ordnet den beiden Primärpartitionen zuerst C: und D:, dann E: der ersten und F: der zweiten logischen Partition auf der ersten Festplatte zu. Die Laufwerksbuchstaben G: und H: werden den beiden logischen Partitionen auf der zweiten Festplatte zugeordnet.
- Das Betriebssystem ordnet dann allen übrigen sichtbaren Primärpartitionen Laufwerksbuchstaben zu, wobei mit den Partitionen auf der ersten Festplatte begonnen wird. Die Zuordnung wird mit eventuellen sichtbaren Primärpartitionen auf der zweiten Festplatte, dann der dritten Festplatte und so weiter fortgesetzt.
- Zuletzt erhalten CD-ROM-Laufwerke und andere Wechseldatenträger Laufwerksbuchstaben.

Da das Betriebssystem stets in dieser Reihenfolge Laufwerksbuchstaben zuordnet, kann das Hinzufügen oder Entfernen einer zweiten Festplatte die Zuordnung der Laufwerksbuchstaben ändern. Dementsprechend können sich Laufwerksbuchstaben ändern, wenn Sie eine Festplattenpartition hinzufügen, entfernen oder kopieren, wenn Sie eine Partition mit einem anderen Dateisystem formatieren oder ein anderes Betriebssystem booten.

### *Windows NT/2000*

Bei der ersten Installation von Windows NT/2000 werden Laufwerksbuchstaben auf dieselbe Weise wie vorangehend beschrieben zugeordnet. Die Laufwerksbuchstaben können sich aber noch ändern, wenn sie einmal zugewiesen wurden. Die Laufwerksbuchstaben bleiben nicht dauerhaft zugeordnet, es sei denn, ein Laufwerksbuchstabe wird von der Standardzuweisung geändert oder es wurde PartitionMagic oder VolumeManager mindestens einmal auf dem System ausgeführt.

Verwenden Sie PartitionMagic oder VolumeManager bzw. den Festplatten-Manager von Windows NT/2000, um Laufwerksbuchstaben in Windows NT/2000 neu zuzuordnen oder zu entfernen.

## *Anwendungsbeispiele für Laufwerksbuchstaben*

Wie Laufwerksbuchstaben zugewiesen werden, erläutern die folgenden Anwendungsbeispiele.

#### **Anwendungsbeispiel 1**

Ein Computer verfügt über eine Festplatte, auf der Windows 95 installiert ist. Die partitionierte Festplatte ist nachfolgend dargestellt (Abbildung 6).

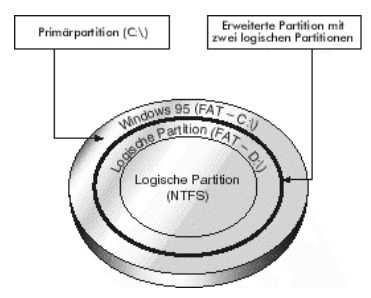

**Abbildung 6:** Computer mit einer einzelnen Festplatte, auf der sich eine Primär- sowie zwei logische Partitionen befinden

Die Festplatte ist in eine Primärpartition und eine erweiterte Partition, die aus zwei logischen Partitionen besteht, partitioniert. Die Primärpartition ist mit dem FAT-Dateisystem formatiert und Windows 95 ist darin installiert. Die erste logische Partition ist mit dem FAT-Dateisystem formatiert, das von Windows 95 erkannt wird. Die zweite logische Partition hingegen ist mit NTFS formatiert, einem Dateisystem, das Windows 95 nicht erkennt.

Auf dieser Festplatte ordnet Windows 95 der Primärpartition den Laufwerksbuchstaben C: zu und den Laufwerksbuchstaben D: der ersten logischen Partition. Der zweiten logischen Partition wird kein Laufwerksbuchstabe zugeordnet, da das Dateisystem dieses Laufwerkes nicht erkannt wird.

#### **Anwendungsbeispiel 2**

Als nächstes Beispiel dient ein Computer, der dem ersten Anwendungsbeispiel entspricht, der jedoch über eine zweite Festplatte verfügt.

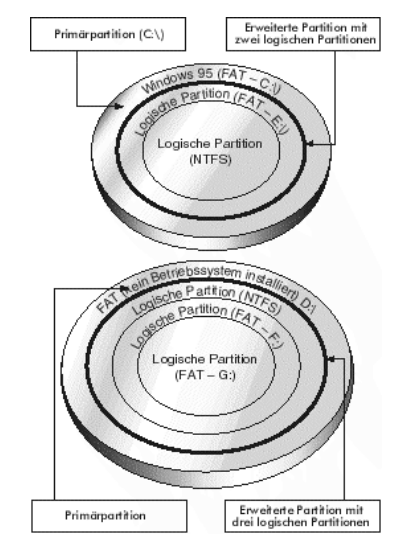

**Abbildung 7:** Computer mit zwei Festplatten, der von Windows 95 gebootet wurde

Die erste Festplatte ist genauso partitioniert wie im ersten Beispiel. Sie enthält die gleichen Dateisysteme in den Partitionen und Windows 95 ist in der einzelnen Primärpartition installiert.

Die zweite Festplatte besitzt ebenfalls eine Primärpartition und eine erweiterte Partition. Die erweiterte Partition enthält jedoch drei logische Partitionen. In der FAT-Primärpartition der zweiten Festplatte ist kein Betriebssystem installiert. Die erste logische Partition ist eine NTFS-Partition mit Windows NT. Die anderen beiden logischen Partitionen sind FAT-Partitionen.

Wenn der Computer unter Windows 95 gestartet wird, wird der Laufwerksbuchstabe C: der aktiven Primärpartition auf der ersten Festplatte zugewiesen. Anschließend weist Windows 95 den Buchstaben D: der ersten erkannten Primärpartition auf der zweiten Festplatte zu (beispielsweise der FAT-Primärpartition). Windows 95 ordnet dann jeder logischen Partition, die es erkennt, Laufwerksbuchstaben zu. Folglich wird Laufwerksbuchstabe E: der ersten logischen FAT-Partition auf der ersten Festplatte zugewiesen. Die zweite logische Partition wird jedoch übersprungen, da Windows 95 das NTFS-Dateisystem nicht erkennt. Auf der zweiten Festplatte wird die erste logische

NTFS-Partition übergangen, der zweiten logischen Partition (einer FAT-Partition) Laufwerksbuchstabe F: und der dritten logischen Partition (ebenfalls einer FAT-Partition) Laufwerksbuchstabe G: zugewiesen.

Bei diesem zweiten Anwendungsbeispiel ist besonders zu beachten, dass sich der Laufwerksbuchstabe geändert hat, der der ersten logischen Partition auf der ersten Festplatte zugeordnet war, obwohl der Computer mit demselben Betriebssystem gebootet wurde wie im ersten Beispiel und sich die Partitionierung der ersten Festplatte nicht geändert hat. Die Änderung des Laufwerksbuchstabens ist auf die Installation einer zweiten Festplatte auf dem Computer zurückzuführen. Windows 95 muss der ersten erkannten Primärpartition auf diesem zweiten Laufwerk einen Laufwerksbuchstaben (D:) zuweisen, *bevor* es der ersten logischen Partition des ersten Laufwerkes einen Buchstaben zuordnet.

#### **Anwendungsbeispiel 3**

In einem letzten Beispiel wird erläutert, wie Laufwerksbuchstaben auf demselben Computer zugeordnet werden, mit genau denselben Festplatten und Partitionen wie im vorangehenden Anwendungsbeispiel. Allerdings wird der Computer (Abbildung 8) in diesem Beispiel mit einer neu installierten Version von Windows NT gebootet (installiert auf der ersten logischen Partition der zweiten Festplatte).

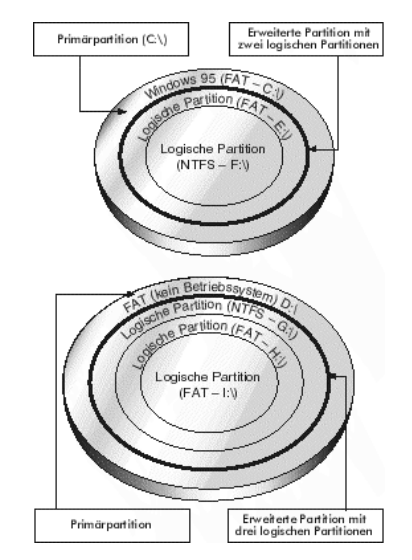

**Abbildung 8:** Computer mit zwei Festplatten, der von Windows NT gebootet wurde

Da Windows NT das FAT-Dateisystem erkennt, ordnet es zuerst der Primärpartition auf der ersten Festplatte den Laufwerksbuchstaben C: zu. Laufwerksbuchstabe D: wird der Primärpartition der zweiten Festplatte zugeordnet, die ebenfalls eine FAT ist. Windows NT ordnet dann jeder logischen Partition der Reihe nach Laufwerksbuchstaben zu, da all diese Partitionen Dateisysteme enthalten, die Windows NT erkennt (FAT oder NTFS). Auf der ersten Festplatte weist Windows NT der ersten logischen Partition E: und der zweiten logischen Partition F: zu. Im Anschluss wird der ersten logischen Partition auf der zweiten Festplatte G:, der zweiten H: und der letzten I: zugewiesen.

Beachten Sie, dass sich in diesem Beispiel die Laufwerksbuchstaben, die den erkannten logischen Partitionen zugeordnet waren, im Vergleich zu den im zweiten Beispiel aufgeführten geändert haben, obwohl die Anzahl an Festplatten und Partitionen genau gleich ist. Der einzige Unterschied besteht darin, dass der Computer mit einer neuen Version von Windows NT gebootet wurde, die das Dateisystem auf allen Partitionen erkannt und deshalb allen Partitionen Laufwerksbuchstaben zugeordnet hat.

*TIPP:* Bei der ersten Installation von Windows NT/2000 werden Laufwerksbuchstaben auf dieselbe Weise wie vorangehend beschrieben zugeordnet. Die Laufwerksbuchstaben können sich aber noch ändern, wenn sie einmal zugewiesen wurden. Die Laufwerksbuchstaben bleiben nicht dauerhaft zugeordnet, es sei denn, ein Laufwerksbuchstabe wird von der Standardzuweisung geändert oder es wurde PartitionMagic oder VolumeManager mindestens einmal auf dem System ausgeführt. Weitere Informationen finden Sie unter "Wie das Betriebssystem Laufwerksbuchstaben [zuordnet" auf Seite 19](#page-18-1).

Änderungen der Laufwerksbuchstaben können auch aus anderen Gründen als den oben beschriebenen auftreten. Auch das Hinzufügen, Löschen, Verstecken/Anzeigen oder Neuformatieren einer Partition kann zu einer Änderung der Buchstaben führen.

## *Probleme, die bei der Änderung von Laufwerksbuchstaben auftreten*

Änderungen an den Laufwerksbuchstaben Ihres Computers können die Konfiguration von Anwendungen deaktivieren. Ein Beispiel: Sie installieren verschiedene Programme in einer logischen Partition mit dem Laufwerksbuchstaben D:. Dann erstellen Sie Symbole für diese Programme, um Sie aus Windows 95 starten zu können. Jedesmal, wenn Sie auf ein Symbol doppelklicken, sucht Windows in Laufwerk D: nach dem entsprechenden Programm und startet es. Ändert sich jedoch der Laufwerksbuchstabe für die logische Partition, verweisen die Symbole nicht mehr auf die richtige Partition. Wenn Sie nun auf ein Symbol doppelklicken, sucht Windows 95 weiterhin in Laufwerk D: nach den Programmdateien, obwohl D: nun eine andere Partition bezeichnet.

Das Ändern des Laufwerksbuchstabens einer Partition beeinflusst außerdem alle Systemkonfigurationen, die auf dem ursprünglichen Buchstaben der Partition beruhen. So werden beispielsweise Befehle, die einen Laufwerksbuchstaben enthalten, in den Dateien AUTOEXEC.BAT, CONFIG.SYS, WIN.INI, SYSTEM.INI oder anderen Systemdateien eventuell durch eine Änderung des Laufwerksbuchstabens außer Kraft gesetzt. Dementsprechend könnten Einträge mit Laufwerksbuchstaben in der Registrierung von Windows 95/98 ungültig werden, wenn sich diese Buchstaben ändern.

### *Partitionieren ohne Änderung der Laufwerksbuchstaben*

Die folgenden Partitionierungsstrategien können Ihnen dabei behilflich sein, unerwünschte Laufwerksbuchstabenänderungen bei der Verwendung von DOS, Windows 3.x/95/98/Me und OS/2 vermeiden.

#### **Änderungen verhindern, die durch Hinzufügen von Primärpartitionen verursacht wurden**

Zur Vermeidung von Laufwerksbuchstabenänderungen, die durch das Hinzufügen einer Primärpartition verursacht werden, fügen Sie Primärpartitionen nur Festplatten hinzu, die bereits mindestens eine Primärpartition aufweisen. Die zusätzlichen Primärpartitionen können versteckt werden, sodass nur eine Primärpartition auf jedem Laufwerk sichtbar bleibt. Diese Maßnahme verhindert Änderungen der Buchstabenzuordnung bei Partitionen. Allerdings kann sie nicht immer eingesetzt werden.

#### **Änderungen verhindern, die durch Hinzufügen von logischen Partitionen verursacht wurden**

Fügen Sie eine neue logische Partition möglichst immer als letzte logische Partition auf der letzten Festplatte hinzu. Dadurch wird sichergestellt, dass die Zuordnung der Laufwerksbuchstaben für alle vorhandenen Partitionen unverändert bleibt. Falls die Partition einer anderen als der letzten Festplatte hinzugefügt werden muss, dann fügen Sie sie als die letzte logische Partition auf der entsprechenden Festplatte hinzu. Die Zuordnung der Laufwerksbuchstaben für die logischen Partitionen bleibt auf dieser Festplatte unverändert, ebenso die Laufwerksbuchstaben vorangehender Festplatten. Es erhalten jedoch alle logischen Partitionen nachfolgender Festplattenlaufwerke neue Laufwerksbuchstaben.

*TIPP:* Falls zwischen bestehenden Partitionen auf einer Festplatte unzugeordneter Speicher vorhanden ist, verschieben Sie alle Partitionen auf die linke Seite, sodass der gesamte unzugeordnete Speicher auf die rechte Seite der Platte verlagert wird. Sie können in diesem Bereich dann eine neue logische Partition am Festplattenende erstellen.

Weitere Informationen zum Verschieben von Partitionen finden Sie im Benutzerhandbuch von PartitionMagic bzw. VolumeManager oder in der Online-Hilfe.

#### **Änderungen verhindern, die durch Booten aus unterschiedlichen Betriebssystemen verursacht wurden**

Sie können viele der Änderungen von Laufwerksbuchstaben verhindern, die durch das Booten aus unterschiedlichen Betriebssystemen verursacht werden. Wenn Sie über Partitionen verfügen, die mit Dateisystemen formatiert sind, die nur von einem oder zwei Ihrer Betriebssysteme erkannt werden, platzieren Sie sie hinter Partitionen mit Dateisystemen, die von allen Betriebssystemen erkannt werden.

Angenommen, Sie verwenden DOS und Windows NT. Einige Ihrer Partitionen sind FAT-Partitionen und andere NTFS-Partitionen. Legen Sie die FAT-Partitionen an den Anfang der Laufwerke, da sie von DOS und von Windows erkannt werden. Die NTFS-Partitionen können dann an das Ende der Laufwerke gelegt werden. Nun bleiben die Laufwerksbuchstaben, die den FAT-Partitionen zugewiesen wurden, bei jedem Booten gleich, unabhängig davon, ob Sie mit DOS oder Windows NT booten.

FAT-Partitionen werden von den meisten Betriebssystemen erkannt. Sie sollten deshalb alle FAT-Partitionen vor FAT32-, NTFS- oder HPFS-Partitionen legen.

#### *Konfigurationsprobleme aufgrund von Änderungen der Laufwerksbuchstaben beheben*

Sie können Konfigurationsprobleme, die durch eine Änderung der Laufwerksbuchstaben verursacht wurden, mithilfe des Dienstprogramms DriveMapper von PartitionMagic beheben. DriveMapper ersetzt automatisch sofort alle ungültigen (neu zugeordneten) Verweise auf Laufwerksbuchstaben durch den neu zugeordneten Laufwerksbuchstaben der Partition. Weitere Informationen zur Verwendung von DriveMapper finden Sie im PartitionMagic-Benutzerhandbuch oder in der Online-Hilfe.

Da Windows NT/2000 Laufwerksbuchstaben beibehält, sobald sie zugeordnet sind, wird DriveMapper in der Regel bei Windows NT/2000 nicht benötigt.

Wenn eine Partition erstellt oder gelöscht wurde, kann das Betriebssystem in manchen Fällen dem CD-ROM-Laufwerk beim Neustart keinen Laufwerksbuchstaben zuordnen. Wenn dieser Fall eintritt, finden Sie weitere Informationen dazu im Abschnitt "Allgemeine Fehlerbehebung" im Benutzerhandbuch des Produkts oder in der Online-Hilfe.

## <span id="page-26-0"></span>**Zum Verständnis der 1024-Zylinder-Begrenzung des BIOS**

Sie können mit PartitionMagic oder VolumeManager problemlos jedes Laufwerk partitionieren, unabhängig von der Anzahl der Zylinder auf der Festplatte. Diese Produkte beachten sogar automatisch die 1024-Zylinder-Beschränkung des BIOS bei Systemen, bei denen sie zutrifft, um zu verhindern, dass Partitionierungsaktionen ausgeführt werden, die zu Problemen führen könnten.

Die 1024-Zylinder-Beschränkung des BIOS trifft nur in folgenden Fällen auf Ihr System zu:

- Die Kapazität Ihrer Festplatte liegt über 504 MB.
- Die Festplatte wurde vor (ungefähr) 1994 hergestellt.
- In das BIOS des Systems sind die INT 13 BIOS-Erweiterungen nicht integriert.

Probleme könnten auch auftreten, wenn die Festplatte größer als 8 GB ist.

Wenn Sie bei einem solchen System nur DOS verwenden, können Sie weder mit dem Dienstprogramm DOS FDISK noch mit einem beliebigen PowerQuest-Produkt die Zylinder hinter dem 1024. Zylinder sehen und diese auch nicht in eine Partition aufnehmen. Der Speicher hinter dem 1024. Zylinder bleibt stets unsichtbar.

Selbst wenn die 1024-Zylinder-Beschränkung auf Ihr System zutrifft, können Sie PartitionMagic problemlos verwenden. Es könnten nur dann Probleme entstehen, wenn alle der folgenden Kriterien erfüllt sind:

- Sie verwenden DOS und ein weiteres Betriebssystem.
- Das andere Betriebssystem kann Speicher hinter den ersten 1024 Zylindern auf der Festplatte erkennen und verwenden.
- Sie verwenden PartitionMagic oder das Dienstprogramm FDISK des anderen Betriebssystems, um eine Partition hinter dem 1024. Zylinder zu erstellen.
- Sie führen dann die DOS-Programmdatei von PartitionMagic aus.

Wenn Sie die DOS-Programmdatei von PartitionMagic ausführen, können Sie die neu erstellte Partition, die über die 1024-Zylinder-Begrenzung hinausgeht, eventuell nicht sehen. Auch wenn Sie die Partition sehen, können Sie mit der DOS-Programmdatei von PartitionMagic keine Aktionen auf dieser Partition ausführen. Diese Einschränkung gilt sowohl für primäre als auch für erweiterte Partitionen, die über Speicher über den 1024.

Zylinder hinaus verfügen. Wenn eine erweiterte Partition die Zylindergrenze überschreitet, können Sie keine Aktionen an den enthaltenen logischen Partitionen durchführen, auch wenn die logische Partition den 1024. Zylinder nicht selbst überschreitet.

*TIPP:* Wenn Sie DOS verwenden und Ihr System dennoch über die INT 13 BIOS-Erweiterungen verfügt, können Sie mit PartitionMagic Zylinder hinter der üblichen 1024-Begrenzung sehen und Aktionen auf Partitionen ausführen, die über diese Begrenzung hinausreichen.

## <span id="page-27-0"></span>**Zum Verständnis der 2-GB-Bootcode-Begrenzung**

Der Bootcode eines Betriebssystems wird sowohl im Master-Bootdatensatz (MBR) als auch im Partitions-Bootdatensatz gespeichert, wodurch das Betriebssystem ordnungsgemäß booten kann. Bei einigen Betriebssystemen ist dieser Bootcode jedoch so geschrieben, dass er dem Speicherort des Partitions-Bootdatensatzes und der Startdateien des Betriebssystems eine unbeabsichtigte Beschränkung auferlegt.

DOS (Versionen 6.x und früher), Windows NT (Versionen 4.0 und früher) und Windows 2000 sind von dieser Bootcode-Beschränkung betroffen. Wenn diese Betriebssysteme geladen werden, muss die Adresse des CHS (cylinder-head-sector) des ersten Bootcode-Sektors berechnet werden, damit die Informationen des Sektors abgerufen und der nächste Teil des Bootvorgangs geladen und ausgeführt werden kann. Der CHS-Wert für den benötigten Sektor wird folgendermaßen berechnet:

Sektorenzahl / Sektoren pro Spur

Der Bootcode wurde so geschrieben, dass das Ergebnis dieser Berechnung in ein 16-Bit-Register "passt". Der höchste Wert, den ein 16-Bit-Register aufnehmen kann, ist 64 K. Falls die Zahl größer ist als 64 K, wird sie gekürzt, was zu einem falschen Wert führt, der die restlichen Berechnungen verfälscht. Der Bootvorgang kann die benötigten Sektoren nicht laden und ausführen und somit kann das Betriebssystem nicht gebootet werden.

Die neuesten Festplatten verfügen über 63 Sektoren pro Spur, wodurch eine 64-K-Bootcode-Begrenzung bei 2 GB entsteht.

Wenn die Festplatte älter ist bzw. Laufwerk-Overlay-Software verwendet, ist diese Begrenzung vermutlich niedriger.

Falls eine Partition hinter dieser Begrenzung beginnt oder darüber hinausgeht, kann der CHS-Wert des Bootcode-Sektors dieser Partition nicht richtig berechnet werden. Die Partition und deren Betriebssystem können deshalb nicht booten.

Dieselbe Begrenzung trifft auf die Datei DOS IO.SYS und die Windows NT-Datei NTLDR.EXE zu. Wenn eine dieser Dateien hinter der 64-K-Bootcode-Begrenzung installiert oder dorthin verschoben wird, kann das entsprechende Betriebssystem nicht gebootet werden.

*WICHTIG!* Damit DOS ordnungsgemäß gebootet werden kann, müssen die ersten drei Sektoren der IO.SYS unter der 2-GB-Bootcode-Begrenzung liegen.

Die Dateien IO.SYS und NTLDR.EXE befinden sich in der Regel nahe des Anfangs der Partition, in der sie installiert sind. Wenn Sie die Größe von Partitionen mit PartitionMagic, Drive Image und VolumeManager ändern, könnte dieser Bereich der Partition geleert werden, um Raum für eine größere FAT oder andere Dateisystemstrukturen zu schaffen. Dadurch könnten die Dateien IO.SYS oder NTLDR.EXE über die 2-GB-Begrenzung hinaus verschoben werden, wodurch das Betriebssystem nicht mehr geladen wird.

## <span id="page-28-0"></span>**Einstellung des BIOS LBA-Modus ändern**

*ACHTUNG!* Ändern Sie nie den LBA-Modus in Ihrem System-BIOS, wenn sich Daten auf der Festplatte befinden. Das Ändern dieser Einstellung kann zu einer Beschädigung und zum Verlust von Daten führen.

Die meisten modernen System-BIOS-Architekturen unterstützen LBA bzw. Logical Block Addressing (logische Blockadressierung). Die Einstellung des LBA-Modus bestimmt, wie Ihr Computer logische CHS-Adressen (cylinder-head-sector) übersetzt, unabhängig davon, ob Sie auf Ihrem System aktiviert oder deaktiviert ist. Wenn Sie diese Einstellung ändern, könnte die entsprechende Änderung der CHS-Werte alle Dateien und Partitionen auf Ihren Festplatten beschädigen.

Falls Sie die Einstellung des LBA-Modus in Ihrem System-BIOS ändern müssen, erstellen Sie zuerst eine Backup-Kopie aller Daten auf Ihren Festplatten. Erkundigen Sie sich beim technischen Support des BIOS- bzw. des Festplattenherstellers nach einer sicheren Vorgehensweise.

## <span id="page-29-0"></span>**Systemdateien wiederherstellen**

Wenn Sie mit PartitionMagic oder VolumeManager die Partitionen Ihres Computers erstellen oder ändern, nehmen diese Produkte automatisch die erforderlichen Änderungen an den Systemdateien vor, damit der Computer die neue oder geänderte Partition erkennen kann. Da sich diese Dateien geändert haben, sind frühere Backup-Kopien nicht mehr genau. Das Wiederherstellen von Systemdateien mit einer Backup-Kopie, die Sie vor der Verwendung von PartitionMagic oder Volumemanager erstellt haben, könnte Probleme verursachen.

*TIPP:* Stellen Sie sicher, dass Sie bei jeder Änderung mit PartitionMagic, Drive Image, BootMagic oder VolumeManager ein neue Backup-Kopie Ihrer Systemdateien erstellen. Verwenden Sie für die folgenden Dateien niemals eine ältere Backup-Kopie: BOOT.INI, BOOT.DOS, BOOT.OS2, BOOTSECT.DOS, BOOTSECT.W95 oder BOOTSECT.W98.

PartitionMagic und VolumeManager ändern nur Systemdateien. Deshalb können ältere Backup-Kopien für das Wiederherstellen von Benutzerdateien verwendet werden.